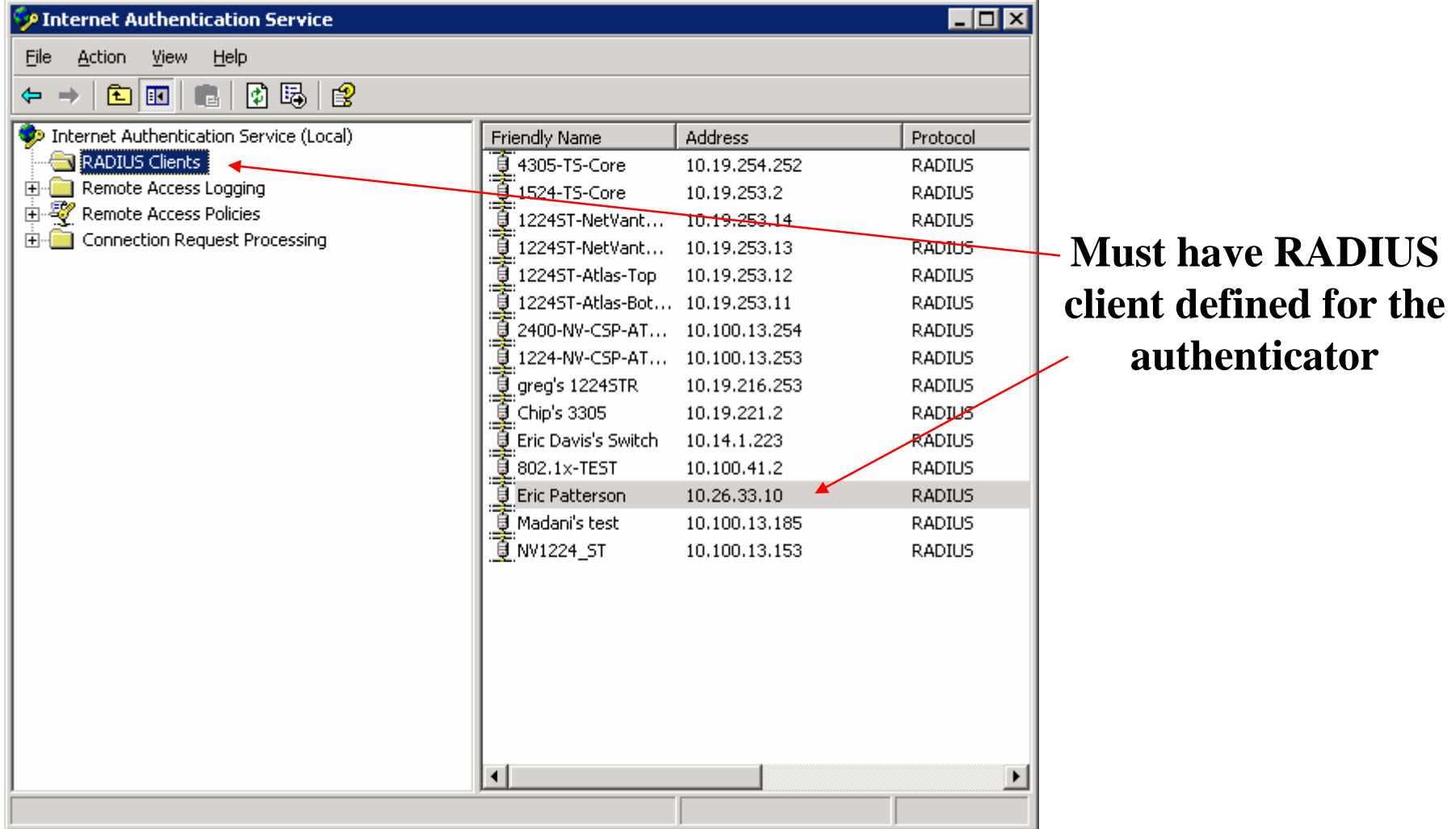

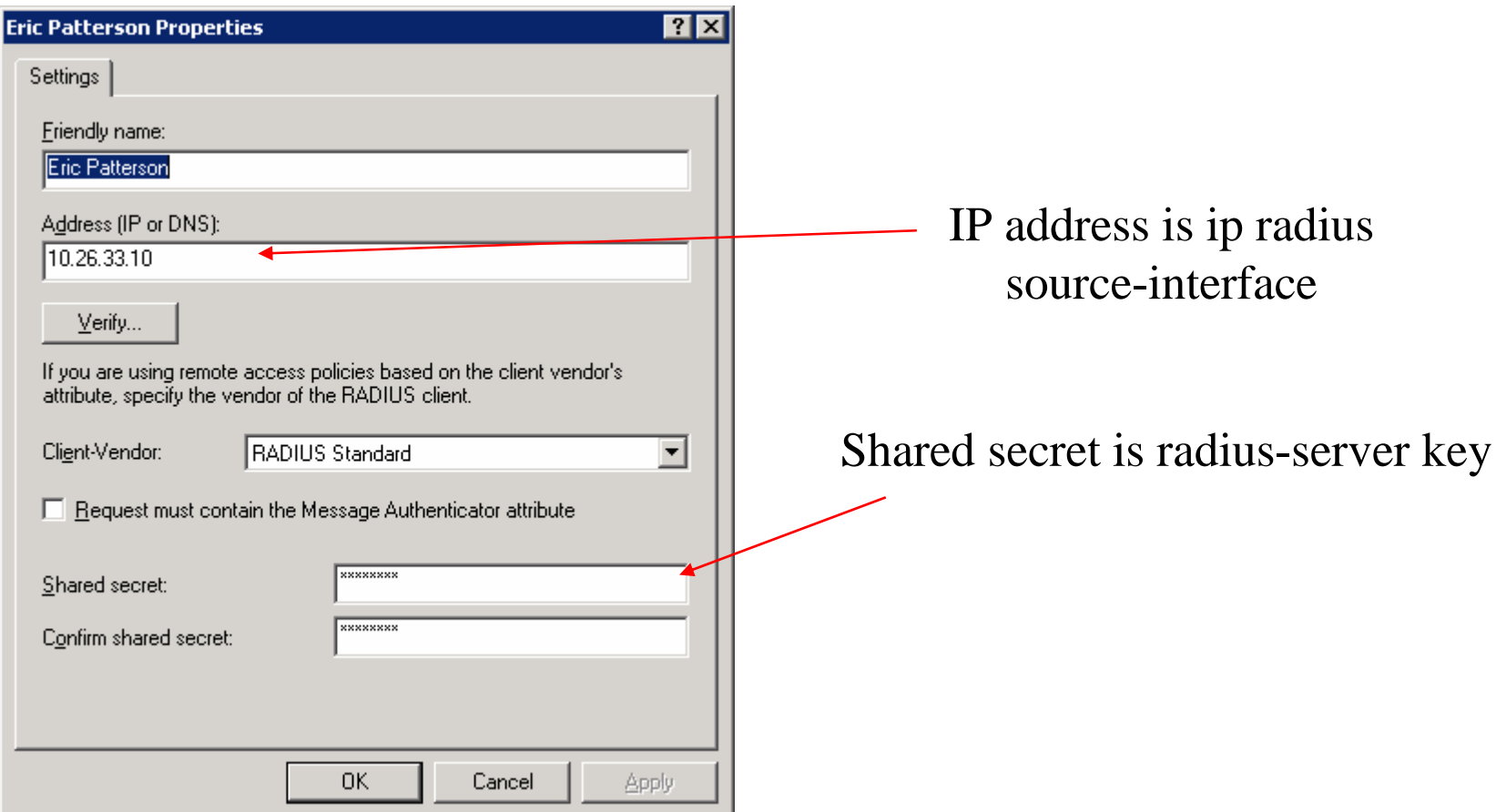

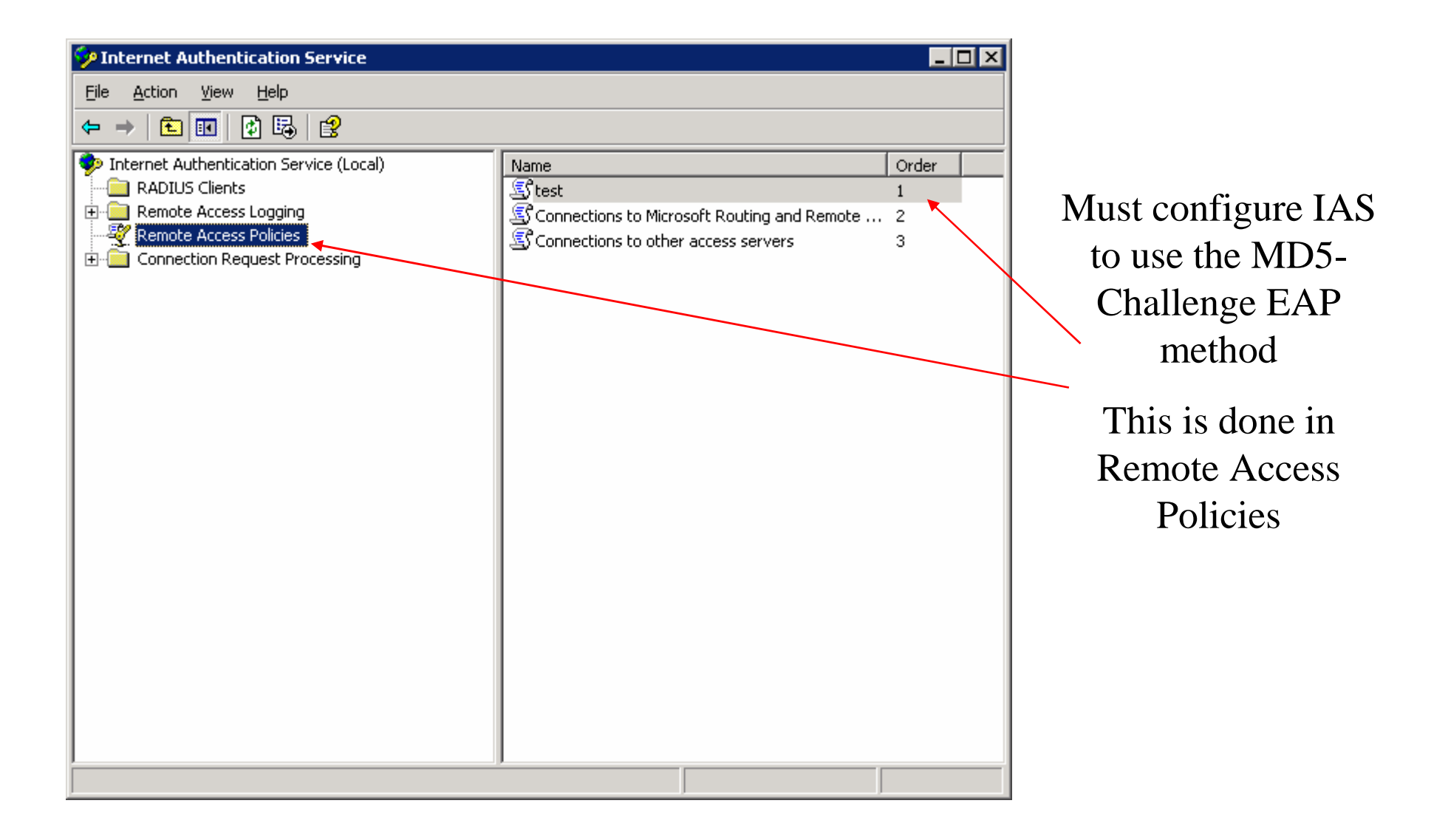

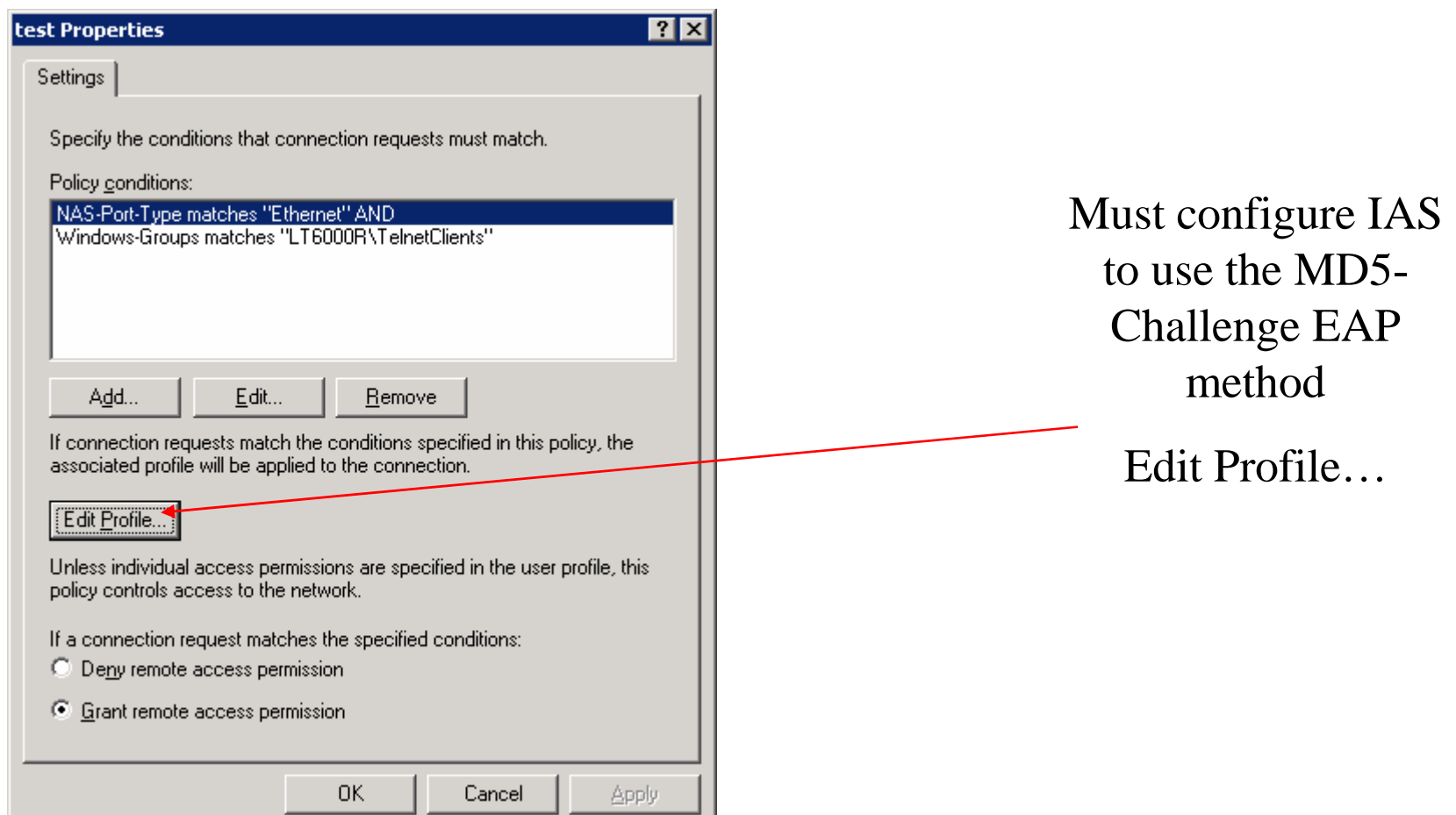

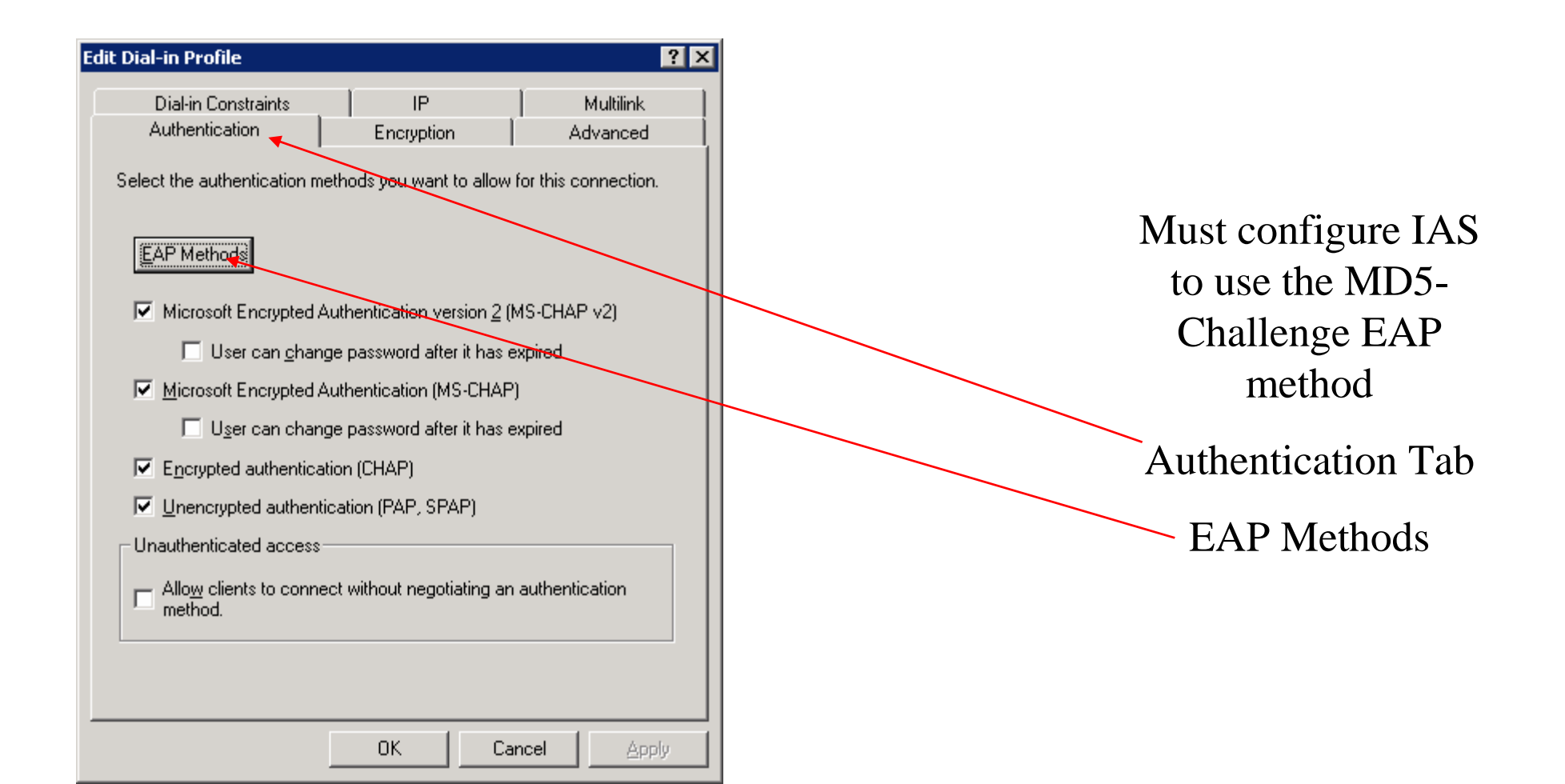

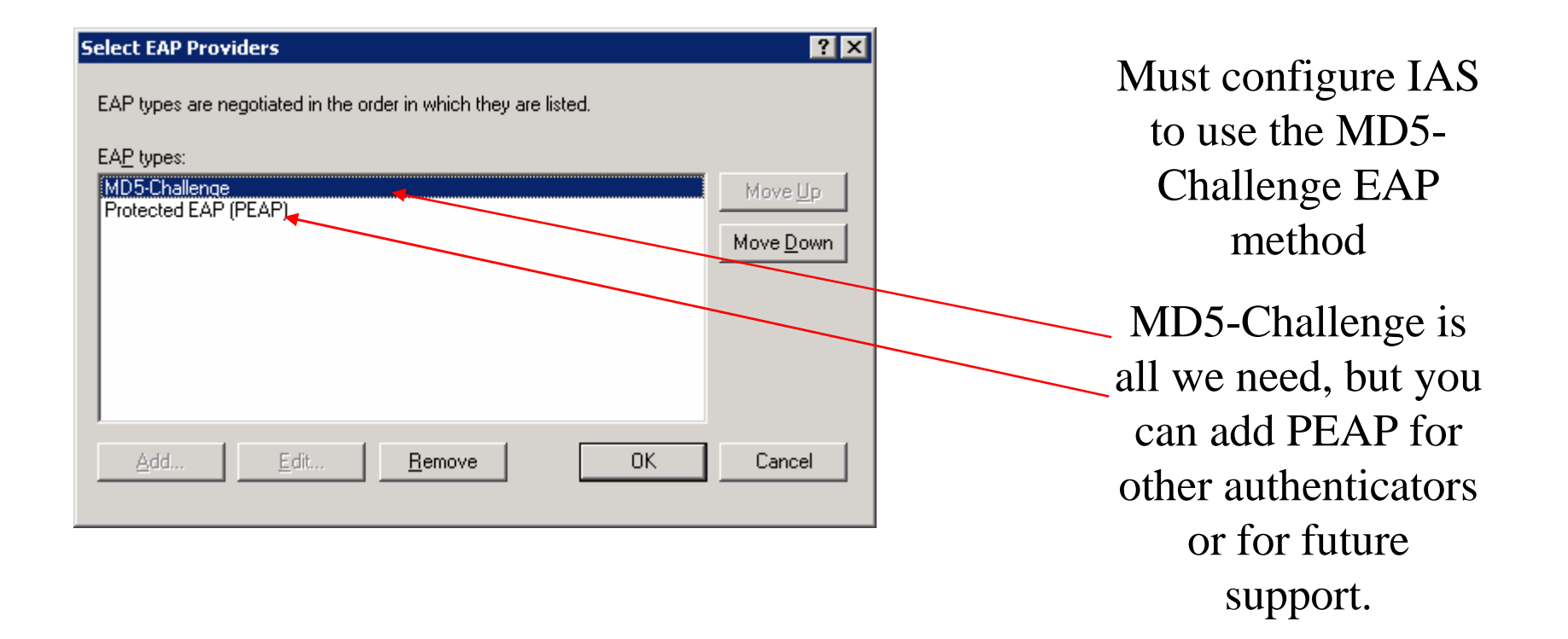

#### User Accounts in IAS

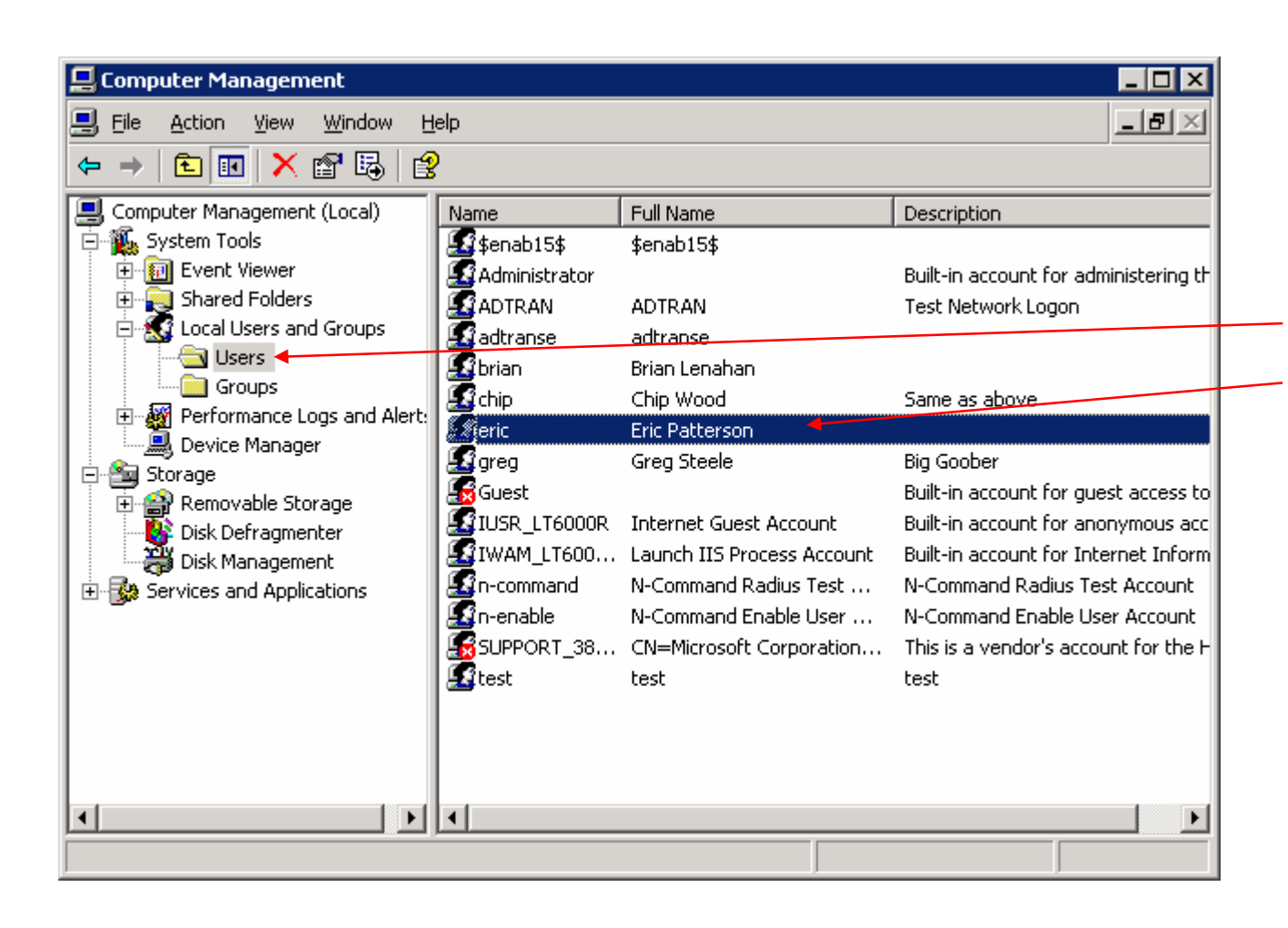

The username and password that are supplied by the supplicant must be a valid username / password pair on the IAS. A local user account (shown) or a domain account will work.

#### User Account Policies in IAS

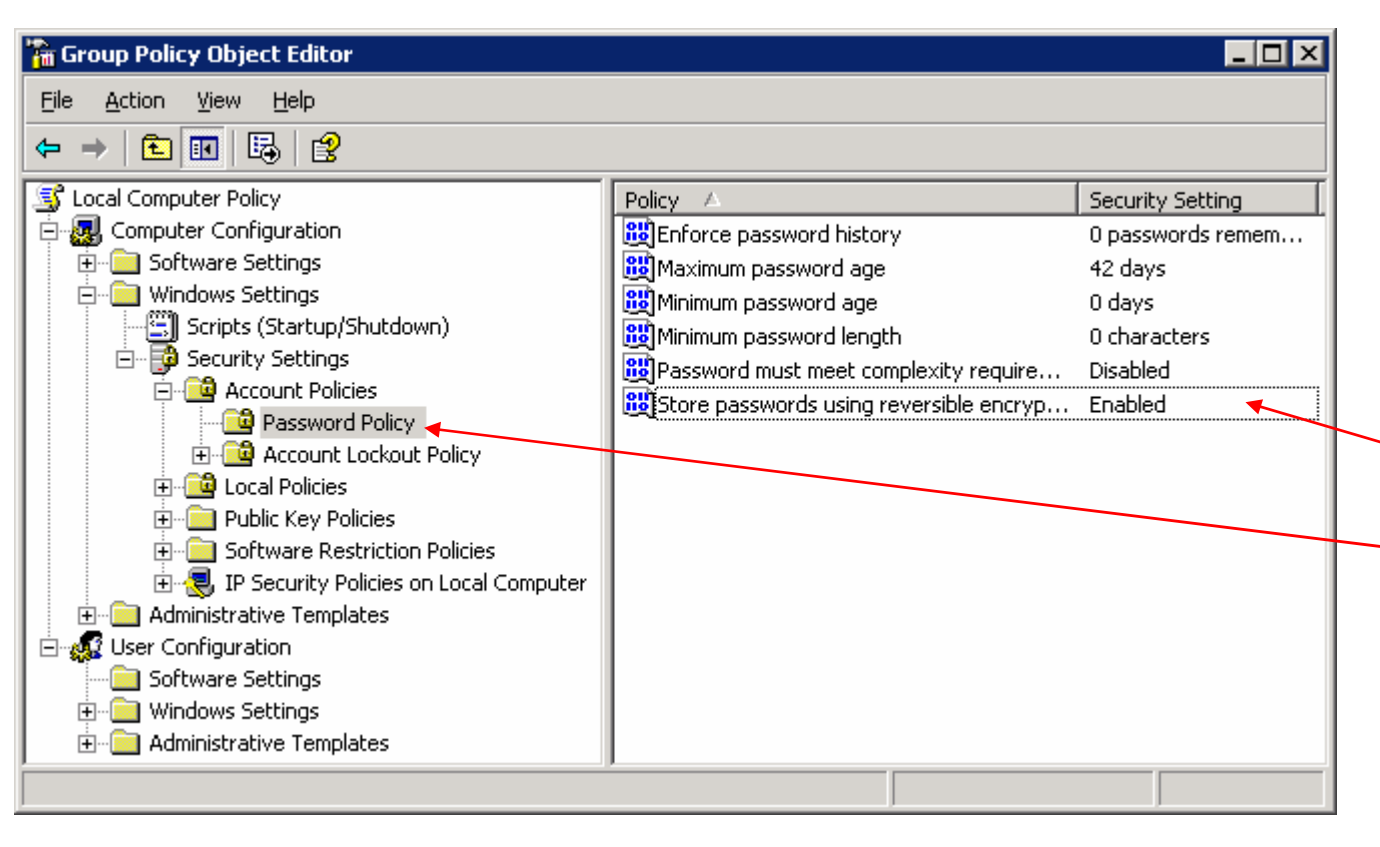

Open the Group Policy Editor by typing gpedit.msc at a command prompt.

Navigate to Computer Configuration \Windows Settings \Security Settings \Account Policies \Password Policy. Enable "Store passwords using reversible encryption".

#### User Account Policies in IAS

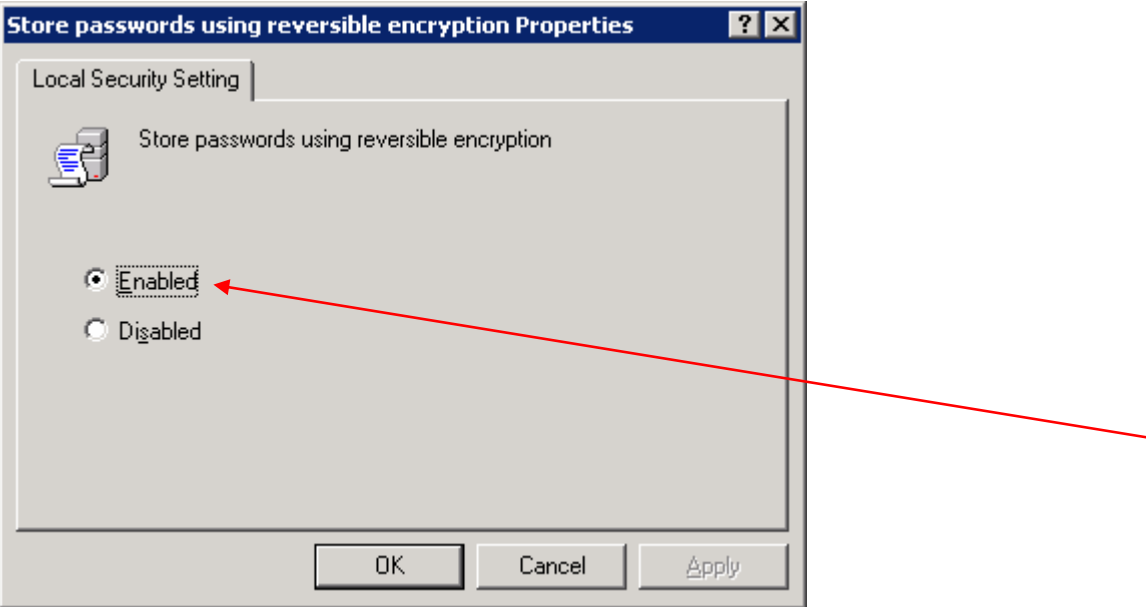

Open the Group Policy Editor by typing gpedit.msc at a command prompt.

Navigate to Computer Configuration \Windows Settings \Security Settings \Account Policies \Password Policy. Enable "Store passwords using reversible encryption".

## Configuring the Windows Supplicant

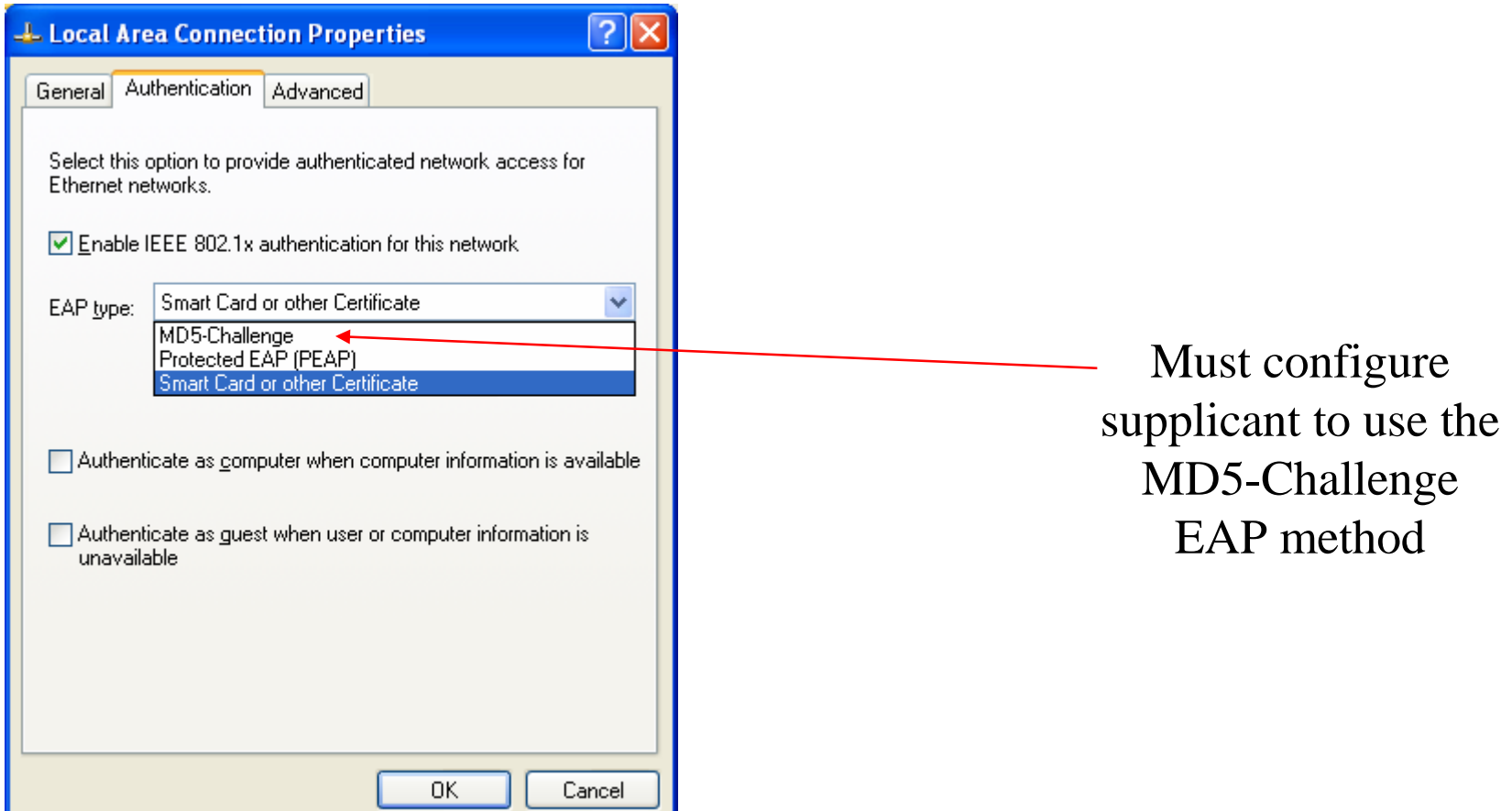